# Membuat Aplikasi E-commerce untuk Sebuah Toko Obat dengan Menggunakan PHP Dan MySql

Panca dan Latifah

STMIK JAKARTA STI&K Jl. BRI No. 17 Radio Dalam Kebayoran Baru – Jakarta 12140 E-mail: pancarck@gmail.com, latifah@jak-stik.ac.id

#### Abstrak

Teknologi internet merupakan salah satu media informasi yang efektif dan efisien dalam penyebaran informasi yang dapat diakses oleh siapa saja, kapan saja dan dimana saja. Penggunaan dan pemanfaatan internet sebagai sarana informasi dan komunikasi secara global dapat digunakan sebagai media bisnis saat ini. Mulai dari pengusaha kecil sampai pengusaha besar sudah banyak memanfaatkan kemajuan teknologi internet sebagai strategi memenangkan persaingan bisnis mereka. Salah satu kegunaan internet dalam dunia bisnis yaitu sebagai alat pemasaran yang berfungsi untuk mempromosikan produk atau iklan melalui intenet. Penelitian ini merancang agar sebuah Toko Obat dapat menjadi sebuah sebuah toko online yang menjual berbagai macam kebutuhan kesehatan seperti obat generik, obat non generik dan lain-lain. Fungsi dari toko online ini adalah untuk mempermudah pelanggan mencari dan menentukan produk yang diinginkan, dalam hal ini berbagai macam obat yang dapat ditampilkan adalah foto atau gambar produk serta menginformasikan detail dan harga dari produk yang dipasarkan ke website toko online. Untuk itu, agar pemasaran maksimal dan menghemat biaya maka gagasan ini menjadi pertimbangan dan perlu adanya tindak lanjut dengan membangun sebuah aplikasi berbasis website berupa website e-commerce yang mampu memberikan informasi mengenai produk kepada pelanggan dengan cepat melalui internet. Dengan adanya website e-commerce diharapkan dapat memaksimalkan pemasaran dan penjualan produk.

**Kata Kunci**: E-commerce, online, web site

## Pendahuluan

Teknologi internet merupakan salah satu media informasi yang efektif dan efisien dalam penyebaran informasi yang dapat diakses oleh siapa saja, kapan saja dan dimana saja. Penggunaan dan pemanfaatan internet sebagai sarana informasi dan komunikasi secara global dapat digunakan sebagai media bisnis saat ini. Mulai dari pengusaha kecil sampai pengusaha besar sudah banyak memanfaatkan kemajuan teknologi internet sebagai strategi memenangkan persaingan bisnis mereka.

Salah satu kegunaan internet dalam dunia bisnis yaitu sebagai alat pemasaran yang berfungsi untuk mempromosikan produk atau iklan melalui intenet. Toko Obat adalah toko yang menjual berbagai macam kebutuhan kesehatan. Toko Obat saat ini masih melakukan promosi dan penjualan secara konvensional, sehingga jangkauan promosi dan penjualan masih terbatas dan belum bias meluas kebeberapa daerah yang menyebabkan produk yang dijual kurang dikenal oleh masyarakat luas. Masalah lain yang dialami adalah ketatnya persaingan antar sesama pebisnis mulai dari bisnis kecil sampai bisnis besar, hal itu membuat para pebisnis harus mempunyai strategi pemasaran yang berbeda yang dapat memperluas jangkauan pemasarannya sehingga dapat mendatangkan banyak pelanggan baru.

Penelitian ini merancang agar suatu toko Obat menjadi sebuah sebuah toko online yang menjual berbagai macam kebutuhan kesehatan seperti obat generik, obat non generik dan lain-lain. Fungsi dari toko online ini adalah untuk mempermudah pelanggan mencari dan menentukan produk yang diinginkan, dalam hal ini berbagai macam obat yang dapat di-

tampilkan adalah foto atau gambar produk serta menginformasikan detail dan harga dari produk yang dipasarkan ke website toko online. Untuk itu, agar pemasaran maksimal dan menghemat biaya maka gagasan ini menjadi pertimbangan dan perlu adanya tindak lanjut dengan membangun sebuah aplikasi berbasis website berupa website e-commerce yang mampu memberikan informasi mengenai produk kepada pelanggan dengan cepat melalui internet. Dengan adanya website e-commerce diharapkan dapat memaksimalkan pemasaran dan penjualan produk. Beberapa hal yang dibatasi pada penelitian ini adalah:

- 1. Proses yang dilakukan yaitu daftar member, pemesanan barang, pembayaran melalui sistem transfer ke nomor rekening,pengiriman barang (menggunakan jasa pengiriman JNE), pembuatan laporan barang, pelanggan, dan order, update keterangan status informasi kepada pelanggan, konfimasi pembayaran dan konfirmasi penerimaan paket barang.
- 2. Data yang diolah adalah data barang, data order (pesanan), data pelanggan, data detail order, data konfirmasi pembayaran, data pesan (testimonial), data ongkir dan data pengiriman barang.
- 3. Keluaran (output) yang dihasilkan yaitu informasi mengenai barang, informasi mengenai pelanggan, informasi mengenai order/pesanan dan struk bukti pemesanan.

Penelitian pembuatan website pada Toko Obat ini mempunyai tujuan untuk:

- 1. Membuat sistem penjualan secara online sehingga memberikan kemudahan kepada pelanggan untuk dapat membeli produk yang dijualmelalui websehingga pelanggan tidak harus datang ke toko obatcindaga.
- 2. Sebagai media promosi dan memperluas area jual.
- 3. Mempermudah dalam pengolahan data transaksi, pendataan barang dan memperoleh laporan penjualan bagi admin.

## Tinjauan Pustaka

## Pengertian Rancang Bangun:

Perancangan merupakan serangkaian prosedur untuk menerjemahkan hasil analisa dari sebuah sistem kedalam bahasa pemrograman untuk mendeskripsikan dengan detail bagaimana komponen-komponen ini diimplementasikan. Sedangkan pembangunan sistem adalah kegiatan menciptakan sistem baru maupun mengganti atau memperbaiki sistem yang telah ada, baik secara keseluruhan maupun sebagian [1].

## Definisi Aplikasi

Aplikasi menurut kamus besar Bahasa Indonesia adalah penerapan dari rancang sistem untuk mengolah data yang menggunakan aturan atau ketentuan bahasa pemrograman tertentu. Aplikasi adalah alat terapan yang difungsikan secara khusus dan terpadu sesuai dengan kemampuan yang dimilikinya [2].

## Definisi Toko Online

Dari segi bahasa, toko online berasal dari dua suku kata yaitu Toko dan Online. Menurut Kamus Besar Bahasa Indonesia, Toko berarti sebuah tempat atau bangunan permanen untuk menjual beberapa barang (makanan, minuman, dan sebagainya) [3]. Penjualan adalah pendapatan lazim dalam perusahaan dan merupakan jumlah kotor yang dibebankan kepada pelanggan atas barang dan jasa [4].

### Definisi Internet

Internet merupakan kumpulan komputer yang terhubung dalam beberapa rangkaian (jaringan). Internet adalah contoh jaringan terbesar yang menghubungkan ratusan juta komputer di seluruh dunia. Karenanya internet dapat melakukan petukaran informasi secara internal maupun ekstenal dengan orang lain.

Pada awalnya internet adalah jaringan komputer yang dibentuk oleh departemen pertahanan Amerika Serikat pada tahun 1969 melalui proyek ARPA yang disebut ARPANET (Advanced Research Project Agency Network), tujuannya untuk keperluan militer Amerika Serikat. Dalam Proyek ARPA,

militer Amerika melakukan demostrasi mengenai bagaimana Hardware dan Software komputer bisa melakukan komunikasi dalam jarak yang tidak terhingga melalui saluran telepon. Dalam proyek ARPA dibentuklah jaringan yang memuat seberapa besar informasi dapat dipindahkan. Alhasil, inilah yang menjadikan pembangunan protokol baru, sekarang dikenal sebagai TCP/IP (Transmission Control Protocol / Internet Protocol) [5].

#### Web Browser

Web browser adalah software yang digunakan untuk menampilkan dan melakukan instruksi dengan dokumen-dokumen yang disediakan oleh server web [5].

#### E-Commerce

Electronic commerce (e-commerce) merupakan salah satu teknologi yang berkembang pesat seiring dengan kehadiran internet dalam kehidupan masyarakat. Banyak orang mendapatkan manfaat dan kemudahan berbisnis melalui internet. electronic commerce merupakan konsep baru yang biasa digambarkan sebagai proses jual beli barang dan jasa pada World Wide Web atau pertukaran produk, jasa dan informasi melalui jaringan informasi termasuk internet [6].

Perdagangan secara elektronik menawarkan kepada perusahaan keuntungan jangka pendek dan jangka panjang. E-commerce tidak hanya membuka pasar baru bagi produk atau jasa yang ditawarkan, mencapai customer baru, tetapi juga dapat mempermudah cara perusahaan melakukan bisnis. Di samping itu, ecommerce juga sangat bermanfaat bagi pelanggan/customer dan masyarakat umum. Secara umum, ada berbagai manfaat lain yang didapat perusahaan saat melakukan perdagangan secara elektronik [7].

## Metode Penelitian

Metode Penelitian yang digunakan adalah sebagai berikut:

#### Tahap Perencanaan

Pada tahap ini dilakukan identifikasi website toko obat yang ingin dibuat, dengan menetapkan hasil seperti apa yang diharapkan dari pembuatan dan perancangan website toko obat. Guna mendapatkan informasi dan data yang dibutuhkan dalam pembuatan penelitian ini maka pada tahap perencanaan menggunakan tiga metode yaitu sebagai berikut:

#### Metode Observasi (Pengamatan)

Observasi adalah metode yang dilakukan penulis untuk mengumpulkan data dan mendapatkan hal-hal yang diperlukan untuk proses penelitian dengan cara mengamati secara langsung dilapangan baik secara fisik (produkproduk yang dijual) ataupun secara konsep (cara kerja sistem yang digunakan).

#### Metode Wawancara

Pengumpulan data dengan cara mengadakan wawancara secara langsung kepada pemilik took obat guna memperoleh data yang tepat dan akurat.

#### Studi Pustaka

Studi pustaka yang dilakukan dengan cara mengumpulkan referensi–referensi yang akan menjadi bahan acuan pengerjaan penelitian ini yang meliputi tool dan teori yang akan digunakan, diperoleh dari browsing diinternet, ebook dan buku.

#### Tahap Analisis

Teknik analisis data dalam pembuatan perangkat lunak menggunakan paradigma perangkat lunak secara waterfall, seperti gambar dibawah ini :

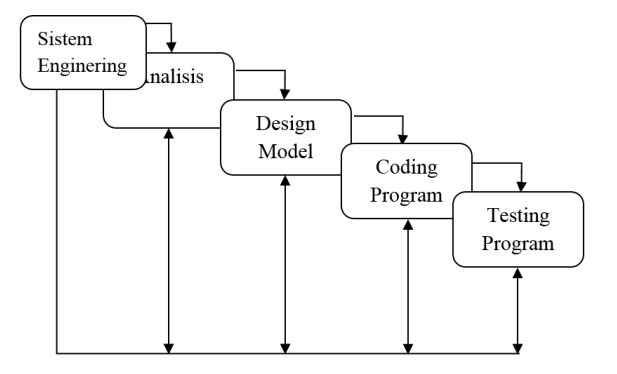

Gambar 1: Paradigma Perangkat Lunak Secara Waterfall

Analisis merupakan tahap awal dimana dilakukan proses pengumpulan data,identifikasi

masalah, pemecahan masalah dan analisis kebutuhan sistem yang difokuskan untuk pembuatan aplikasi. System / Information Engineering merupakan bagian dari sistem yang terbesar dalam pengerjaan suatu proyek, dimulai dengan menetapkan berbagai kebutuhan dari semua elemen yang diperlukan sistem dan mengalokasikannya kedalam pembentukan perangkat lunak.

#### Tahap Perancangan

Yaitu melakukan perancangan agar dapat menyediakan rancangan yang diharapkan. Pada tahapan ini menggunakan pemodelan desain program berorientasi objek (OOP) terdiri dari perancangan Unifed Modelling Language (UML) yang meliputi rancangan database melalui use case diagram, class diagram, sequence diagram, serta rancangan input dan output dibuat sebagai gambaran awal yang meperlihatkan tampilan aplikasi.

#### Pengkodean (Coding)

Tahap penerjemahan data atau pemecahan masalah yang telah dirancang kedalambahasa pemrograman tertentu. Pada tahapan ini rancangan input dan output yang sudah terbentuk dibuatkan naskah programnya (coding) sehingga aplikasi tersebut dapat dijalankan sesuai dengan fungsi yang diharapkan.

#### Tahap Uji Coba dan Implementasi

Proses pengujian pada program perangkat lunak menggunakan black box, baik Pengujian logika internal, maupun Pengujian eksternal, dimana akan dilihat apakah sistem yang dibuat telah sesuai dengan yang diharapkan. Implementasi merupakan tahap akhir dimana suatu perangkat lunak yang sudah selesai dapat diterapkan dan dapat mengalami perubahan–perubahan atau penambahan sesuai dengan perkembangannya.

## Hasil dan Pembahasan

Rancang bangun aplikasi e-commerce toko obat berbasis website ini antara lain, pada tulisan ini hanya dirancang Penyimpanan data member, data profile toko, data cara pembelian, data kategori produk, data barang, data ongkos

kirim setiap kota, dan data order barang pesanan dari member website toko obat.

#### Perancangan Unifed Modeling Language

Model yang digunakan untuk merancang aplikasi berbasis website ini adalah unified modeling language (UML). UML digunakan untuk mempermudah dalam memahami rancangan sebuah sistem, alat bantu yang digunakan yaitu Use case Diagram, Sequance diagram dan Class Diagram.

#### Use Case Diagram

Use Case Diagram merupakan salah satu diagram UML yang digunakan untuk menggambarkan fungsionalitas dari sebuah sistem. Use case diagram mempresentasikan interaksi antara aktor dengan sistem.

#### Use case diagram Member

Digunakan untuk menggambarkan hal-hal apa saja yang dapat dilakukan oleh user pada website toko obat cindaga. Berikut use case diagram Member pada gambar 2.

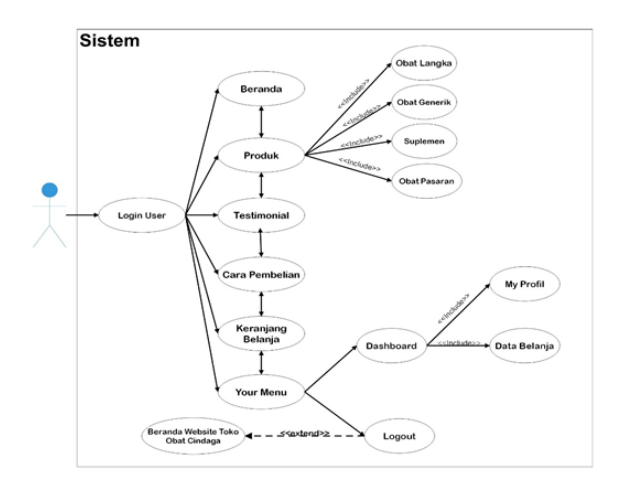

Gambar 2: Use Case Diagram Member

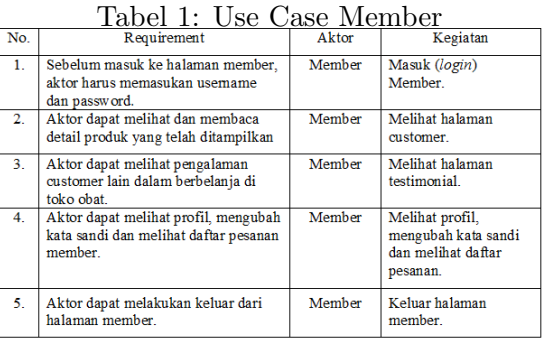

Kegiatan pada gambar 2 merupakan interaksi antara member dengan sistem. Penjelasan use case diagram member dapat dilihat pada table 1.

#### Tabel 2: Use Case Admin

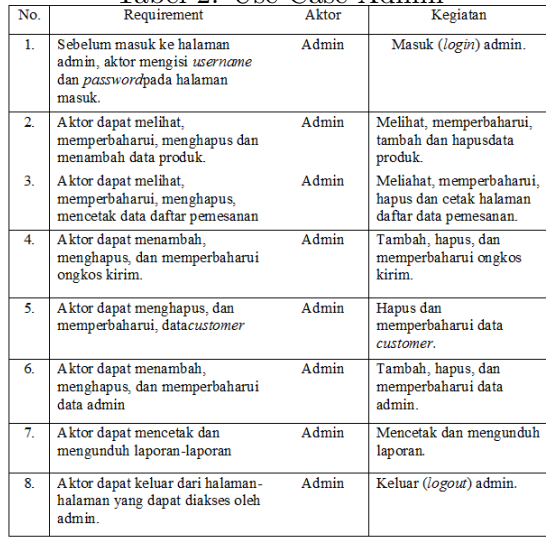

#### Class Diagram

#### Use case diagram Admin

Digunakan untuk menggambarkan hal apa saja yang dapat dilakukan oleh administrator pada sistem web . Berikut use case diagram admin pada gambar 3

Sistem Tambah<br>Context Ī Logout

Gambar 3: Use Case Diagram Admin

Penjelasan use case diagram admin dapat dilihat pada table 2.

Class adalah sebuah spesifikasi yang jika diinstansiasi akanmenghasilkan sebuah objek dan merupakan inti dari pengembangan dan desain berorientasi objek. Class Diagram adalah kegiatan interaksi antara user dengan sistem. Class diagram dapat dilihat pada gambar 4 sebagai berikut:

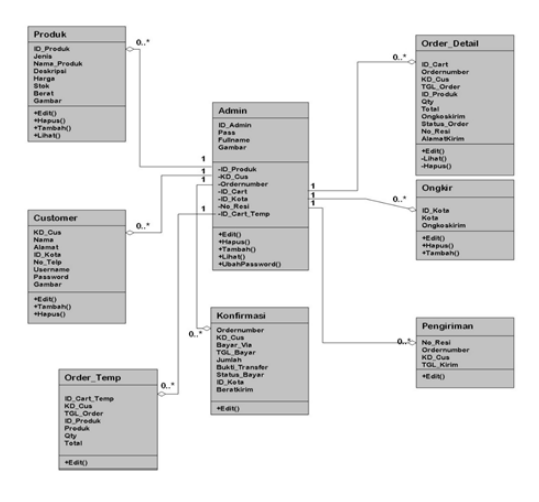

Gambar 4: Class Diagram

Pada gambar 4 terdiri dari tujuh class tabel yaitu produk, customer, admin, konfirmasi, order detail, ongkir dan pengiriman. Tabel class pada gambar 4 menjelaskan interaksi kegiatan dari kedua aktor terhadap system.

#### Struktur Navigasi

Dalam tahapan ini penulis memberikan gambaran isi sebuah web secara terkonsep mengenai informasi apa saja yang akan di tampilkan

dalam website, agar dapat disusun secara baik dan teratur dalam sebuah bentuk navigasi. Berikut adalah gambar struktur navigasi yang digunakan pada website toko obat dengan menggunakan struktur navigasi campuran.

#### Struktur Navigasi Admin

Struktur navigasi admin menggambarkan isi website dan hubungan antar isi website yang dapat dikunjungi oleh administrator. Halaman admin berguna untuk menambah, menghapus dan mengedit data yang terdapat pada situs ini yang hanya dapat dilakukan oleh seorang admin saja dikarenakan untuk menghindari kerusakan data pada website. Gambar 5 adalah gambar struktur navigasi admin.

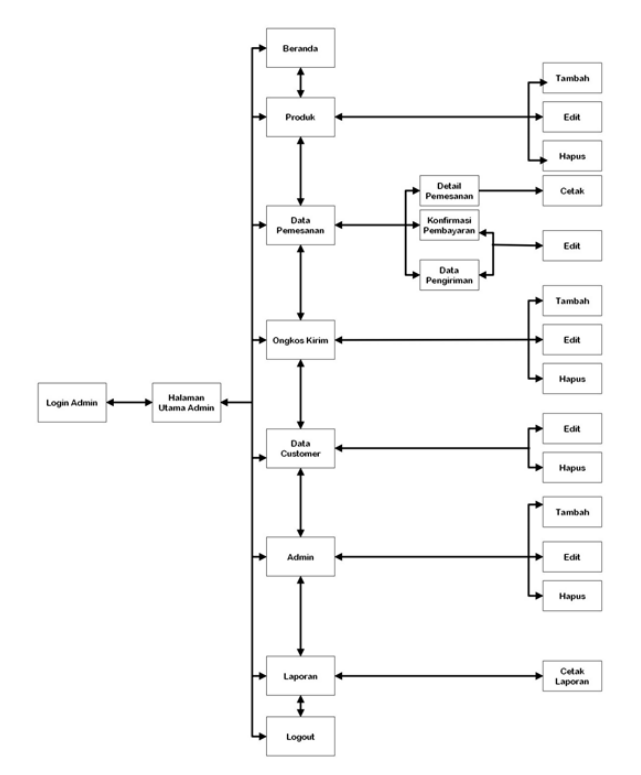

Gambar 5: Struktur Navigasi Admin

#### Struktur Database

Dalam perancangan website ini menggunakan satu buah database dengan nama "cindagadb". Dimana terdapat beberapa tabel yang berhubungan satu dengan yang lainnya. Berikut ini adalah struktur dari tabel-tabel yang terdapat didalam database tersebut :

#### 1.Tabel Customer

Tabel customer digunakan untuk login ke halaman yang sudah ditentukan, serta menyimpan data member. Struktur tabel customer terdiri dari delapan field dengan rincian sebagai berikut :

Nama Database : cindagadb.sql Nama Tabel : Customer Primary Key : kd\_cus Jumlah Field : 8

#### 2.Tabel Admin

Tabel admin digunakan untuk login ke halaman utama admin Struktur tabel adminterdiri dari lima field dengan rincian sebagai berikut :

Nama Database : cindagadb.sql Nama Tabel : Admin Primary Key : id admin Jumlah Field : 5

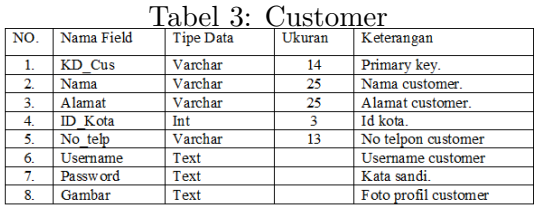

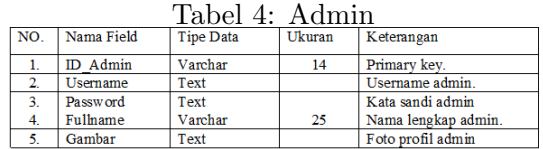

#### 3.Tabel Produk

Tabel Produk digunakan untuk menyimpan data produk, sehinggar user dapat melihat secara rinci dari produk tersebut. Struktur tabel produk terdiri dari delapan field dengan rincian sebagai berikut :

Nama Database : cindagadb.sql Nama Tabel : Produk Primary Key : id produk Jumlah Field : 8

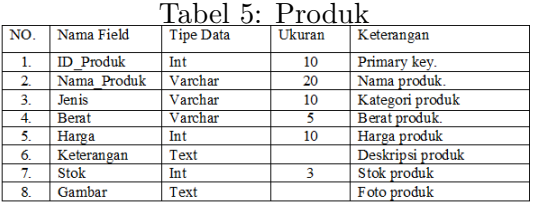

| 1apel 0: Urder_Detail |                  |                  |        |                          |  |  |  |  |
|-----------------------|------------------|------------------|--------|--------------------------|--|--|--|--|
| NO.                   | Nama Field       | <b>Tipe Data</b> | Ukuran | Keterangan               |  |  |  |  |
| 1.                    | ID Cart          | Varchar          | 14     | Primary key.             |  |  |  |  |
| $\mathbf{2}$          | Ordernumber      | Varchar          | 11     | Nomor order              |  |  |  |  |
| 3 <sub>1</sub>        | KD Cus           | Varchar          | 14     | <b>ID</b> customer       |  |  |  |  |
| 4.                    | TGL Order        | <b>Datetime</b>  |        | Tanggal order            |  |  |  |  |
| 5.                    | <b>ID</b> Produk | Int              | 10     | ID produk                |  |  |  |  |
| 6.                    | <b>Qty</b>       | Varchar          | 3      | Jumlah pembelian         |  |  |  |  |
| 7.                    | Total            | Varchar          | 10     | Total Pembelian          |  |  |  |  |
| 8.                    | Ongkoskirim      | Int              | 11     | Harga ongkos kirim       |  |  |  |  |
| 9.                    | Status Order     | Varchar          | 15     | Status pesanan           |  |  |  |  |
| 10                    | Alamatkirim      | Varchat          | 25     | <b>Alamat Pengiriman</b> |  |  |  |  |
| 11                    | No Resi          | Vamhar           | 15     | Status nenoiriman        |  |  |  |  |

 $T1 C \Omega T$  Details

4.Tabel Order − Detail

Tabel Order Detail digunakan untuk memberikan informasi secara rinci order customer kepada admin dimana admin mengkonfirmasi dari pesanan customer. Struktur tabel Order Detail terdiri dari sebelas field dengan rincian sebagai berikut :

Nama Database : cindagadb.sql Nama Tabel : Order Detail Primary Key : ID Cart Jumlah Field : 10

5.Tabel Konfirmasi

Tabel Konfirmasi digunakan untuk melakukan konfirmasi pembayaran yang dilakukan oleh customer dan di cek oleh admin. Struktur tabel Konfirmasi terdiri dari sembilan field dengan rincian sebagai berikut :

Nama Database : cindagadb.sql Nama Tabel : Konfirmasi Primary Key : ordernumber Jumlah Field : 9

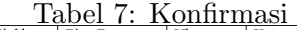

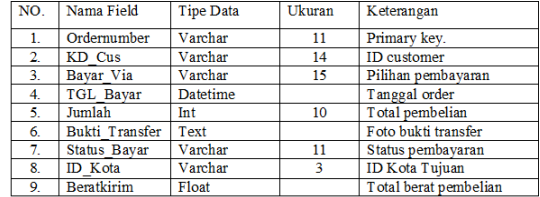

#### 6.Tabel Pengiriman

Tabel Pengiriman digunakan untuk memberikan informasi secara rinci status pengiriman order customer kepada customer dimana admin yang mengolah data status pengiriman. Struktur tabel Pengiriman terdiri dari tiga field dengan rincian sebagai berikut :

Nama Database : cindagadb.sql Nama Tabel : Pengiriman Primary Key : No Resi

Jumlah Field : 3

Tabel 8: Pengiriman

| NO. | Nama Field  | <b>Tipe Data</b> | Ukuran | Keterangan         |
|-----|-------------|------------------|--------|--------------------|
|     | No Resi     | Varchar          | 15     | Primary key.       |
|     | Ordernumber | Varchar          |        | Nomor order        |
|     | KD Cus      | Varchar          | 14     | <b>ID</b> customer |
|     | TGL Kirim   | <b>Date</b>      |        | Tanggal pengiriman |

#### 7.Tabel Ongkir

Tabel Ongkir digunakan untuk menyimpan data ongkos kirim dan memberikan informasi secara rinci ongkos kirim kepadacustomer. Struktur tabel Ongkir terdiri dari3 field dengan rincian sebagai berikut :

Nama Database : cindagadb.sql Nama Tabel : Ongkir Primary Key : id kota Jumlah Field : 3

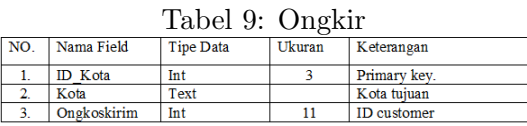

#### 8.Tabel Order − Temp

Tabel Order Temp digunakan untuk menampung order customer sementara dan menampilkan rincian pesanan customer sementara pada keranjang belanja. Struktur tabel Order Temp terdiri dari tujuh field dengan rincian sebagai berikut :

Nama Database : cindagadb.sql Nama Tabel : Order Detail Primary Key : ID Cart Jumlah Field : 7

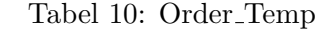

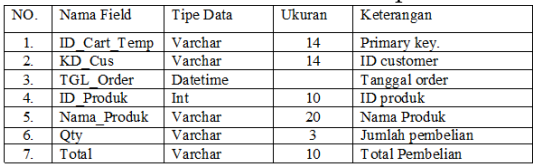

#### Perancangan Tampilan Website

Salah satu kriteria penting dari sebuah antarmuka adalah tampilan yang menarik.Perancangan tampilan halaman adalah gambaran umum untuk pembuatan tampilan pada website toko obat. Tampilan

yang dihadapi oleh penggunalah yang pertama kali akan menarik perhatian pengguna untuk mengoperasikannya. Berikut perancanganperancangan tampilan pada website tokoobat.

#### Perancangan Halaman Administrator

Halaman admin berfungsi untuk melakukan pengembangan terhadap website toko obat cindaga, sehingga admin dapat melakukan pengembangan yang diperlukan untuk kebutuhan user. Halaman administrator merupakan tempat seorang admin untuk mengelola aplikasi, dimana seorang admin dapat menambah, menghapus atau mengedit data di aplikasi tersebut.

1.Perancangan Halaman Login Admin

Halaman Login admin merupakan halaman pertama yang akan muncul sebagai tampilan awal dari halaman admin. Perancangan halaman login admindapat dilihat seperti gambar 6 sebagai berikut:

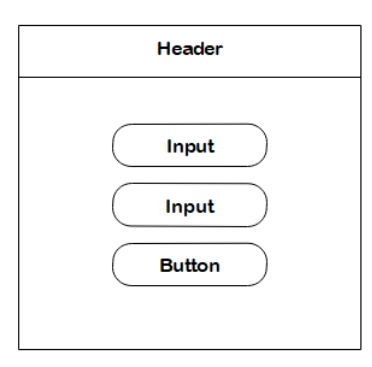

Gambar 6: Perancangan Halaman Login Admin

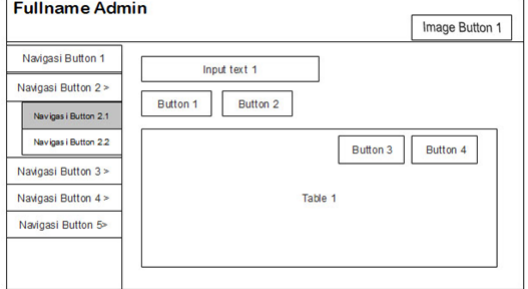

Gambar 7: Perancangan Halaman Data Produk

3.Perancangan Data Pesanan

Pada Halaman data pesanan, admin dapat melihat detail pesanan yang dilakukan oleh customer. Pada halaman ini admin juga dapat memperbaharui data pesanan yang dilakukan oleh customer. Halaman data pesanan dapat dilihat pada gambar 8 berikut:

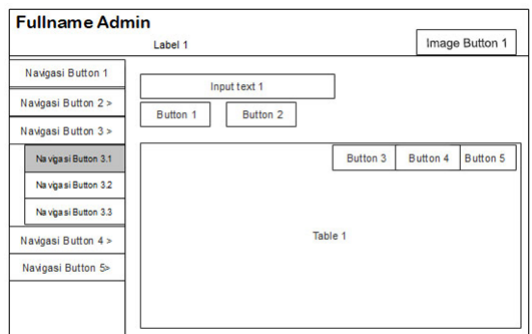

Gambar 8: Perancangan Halaman Data Pesanan

4.Perancangan Halaman Data Pengiriman

#### 2.Perancangan Halaman Data Produk

Pada halaman data produk admin bisa melihat produk yang dijual, stok barang dan memperbaharui data barang yang telah tersedia di toko obat cindaga. Halaman data produk dapat dilihat seperti pada gambar 7 sebagai berikut:

Pada perancangan halaman data pengiriman, admin dapat melihat dan memperbaharui status pengiriman pesanan customer, setelah kustomer sudah melakukan pembayaran lunas untuk diupdate pada sistem website toko obat cindaga. Halaman order dapat dilihat seperti pada gambar 9 sebagai berikut:

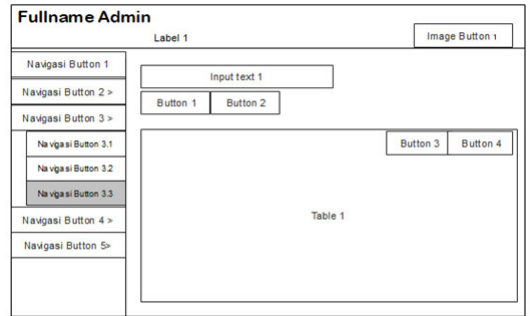

Gambar 9: Perancangan Halaman Data Pengiriman

#### 5.Perancangan Halaman Data Admin

Pada perancangan Halaman data admin, admin dapat melihat dan memperbaharui data admin yang tersedia di toko obat cindaga. Halaman data admin dapat dilihat pada gambar 10 sebagai berikut:

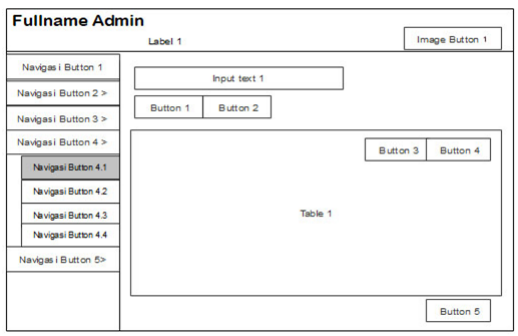

Gambar 10: Halaman Admin

Berikut ini adalah salah satu hasil dari perancangan penelitian ini yaitu Tampilan Halaman Data Pengiriman

Tampilan Halaman data pengiriman, admin dapat melihat dan memperbaharui status pengiriman pesanan customer, setelah customer sudah melakukan pembayaran lunas untuk diupdate pada sistem website toko obat cindaga. Gambar 11, berikut adalah Tampilan halaman data pengiriman.

| <b>Co Halaman Admin</b><br>C @ localhost/cindaga/admin/po.php<br>$\leftrightarrow$ |                     | X da localhost / 127.00.1 / tel: X / New Teb |                     | x<br>[1] Apps C Cara Copy Came St: <sup>1</sup> Cara Flash Using Ki . @ Priment   M Login dan Jual Boll C   POL Dotal - Twitch   20   Still belum silkaci . (D) Countinal 100 Fort   M   Inbox (321) - pance |                      |         | $\bullet$       |                                   | $\sigma$<br>负责    | $\mathbf{x}$ |
|------------------------------------------------------------------------------------|---------------------|----------------------------------------------|---------------------|----------------------------------------------------------------------------------------------------|----------------------|---------|-----------------|-----------------------------------|-------------------|--------------|
| Administrator                                                                      | A parcitornia       |                                              |                     |                                                                                                    |                      |         |                 |                                   |                   |              |
| Selanat Datang,<br>pancakunia<br>· Dille                                           |                     | Purchase Order Administrator                 |                     |                                                                                                    |                      |         |                 | B Pumbase Debat - Data PO Process |                   |              |
|                                                                                    | Carl No PO & Status |                                              |                     |                                                                                                    |                      |         |                 |                                   |                   |              |
| O Gerhhnard                                                                        | Griber Medi         |                                              |                     |                                                                                                    |                      |         |                 |                                   |                   |              |
| <b><i>O.</i></b> Data Produk                                                       |                     | A Data Status PO                             |                     |                                                                                                    |                      |         |                 |                                   |                   |              |
| S. Oals Pennsylvan<br>$\epsilon$                                                   | $_{\rm He}$         | <b>Order Number</b>                          | <b>Nama Codomer</b> | <b>Range Tolom</b>                                                                                                    | <b>Tenezel Kirim</b> | No find | Status Onder    |                                   | Tools             |              |
| <b>A</b> Admin                                                                     | ×                   | 100718001                                    | Meta Rintauantii    | Elenah kusir raya no 4.453 nu B                                                                                                    | 2018-07-00 1158 01   | 88888   | <b>Selected</b> |                                   | $\alpha$ $\alpha$ |              |
| c<br><b>B</b> Leoner                                                               |                     |                                              |                     |                                                                                                    |                      |         |                 |                                   |                   |              |

Gambar 11: Tampilan Halaman Data Pengiriman

## Penutup

Berdasarkan penelitian dan hasil uji coba aplikasi yang telah dilakukan, maka dapat disimpulkan sebagai berikut:

- 1. Dengan adanya website toko obat, maka penjualan pada toko obat menjadi lebih mudah, baik dalam pencarian produk, pemesanan barang, memberikan data yang terupdate mengenai produk kesehatan yang tersedia pada toko obat dan dapat melakukan perhitungan harga barang dan ongkos kirim sudah sesuai. Aplikasi terbukti dapat membantu user dalam melakukan transaksi pembelian produk kesehatan secara mudah.
- 2. Website toko obat dapat diimplementasikan sebagai pemanfaatan teknologi untuk media pemasaran dan penjualan produkkesehatan.
- 3. Dengan adanya panel website admin, maka pengelolaan laporan penjualan pada toko obat menjadi lebih mudah, baik dalam penjualan maupun data produk.

Website toko obat ini masih kurang sempurna, baik dari segi tampilan maupun penggunaan fitur-fitur yang tersedia sehingga masih harus dikembangkan lagi, seperti chatting online langsung untuk keluhan konsumen ataupun respon dari konsumen. Saran untuk pengembangan website took obat cindaga yaitu dengan menambahkan fitur pembayaran terintegrasi seperti paypal ataupun virtual account agar pelanggan dapat membayar dengan mudah produk kesehatan yang akan dibeli. Disarankan juga untuk dikembangkan padaperangkat lain dengan system operasi yang berbeda seperti Android, Blackberry, IOS dan Windows Mobile.

## Daftar Pustaka

- [1] Pressman R. S. , "Rekayasa Perangkat Lunak Pendekatan Praktisi (Buku Satu)". Yogyakarta: Andi, 2005.
- [2] Tata Sutabri, "Analisis Sistem Informasi.Andi.Yogyakarta, 2012.
- [3] Utomo Eko Priyo, "Meraup Kekayaan Lewat Internet dengan Toko Online", Mediakom, Yogyakarta, 2009.
- [4] Puji, Diar, Oktavian, "Menjadi Programmer Jempolan Menggunakan PHP. MediaKom.Yogyakarta, 2010.
- [5] Pudjo, Prabowo Widodo, "Menggunakan UML", Informatika. Bandung, 2011.
- [6] Putra Fadillah H, "Jago Tips Trik Internet", Wahyu Media, Jakarta, 2010.
- [7] Abdullah, "Tip dan Trik Desain Web Dinamis dengan CSS dan JavaScript. Jakarta: Elex Media Komputindo, 2013.